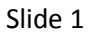

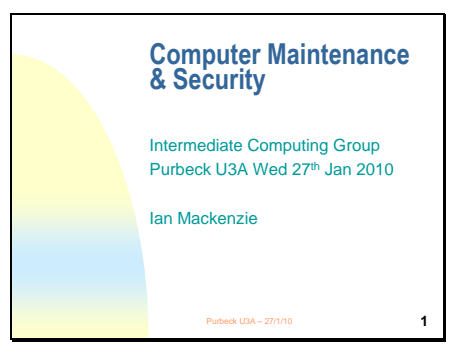

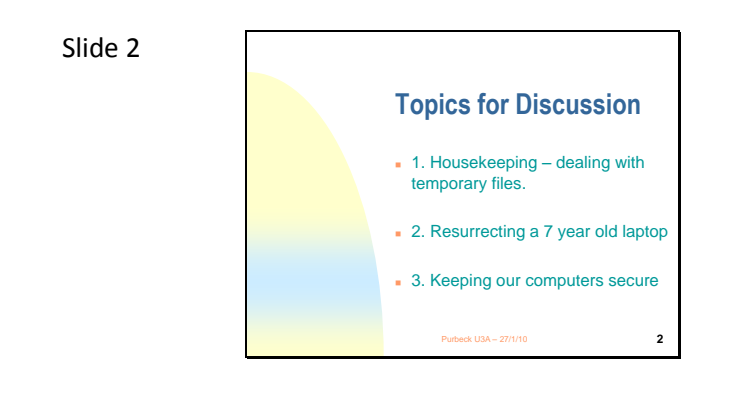

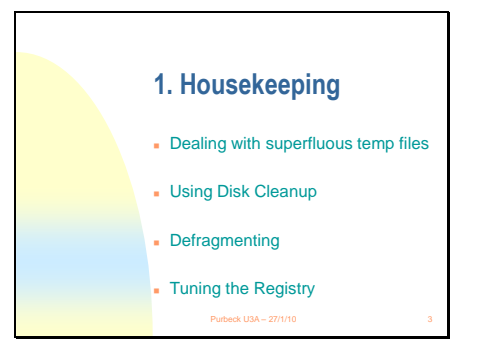

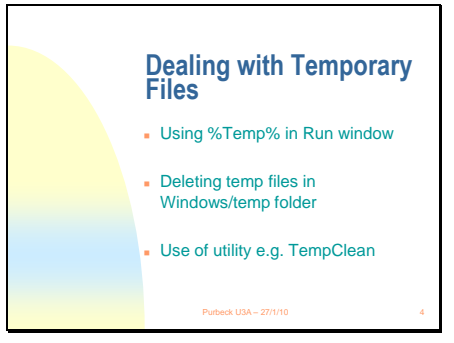

•Dealing with these files can speed up your computer working •The paint dries a little more quickly!

### Slide 5

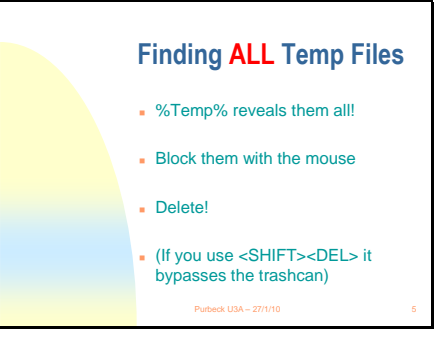

•There are other temp file types e.g. log, bu, tmp etc. But these are the main culprit!

•To pick up others use the other methods!

•(demo)

Slide 6

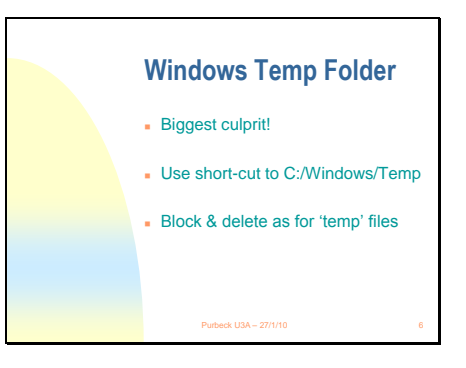

•Windows is very untidy in its work – it leaves many files around •Although often zero in length(0kB) they can clog up the working

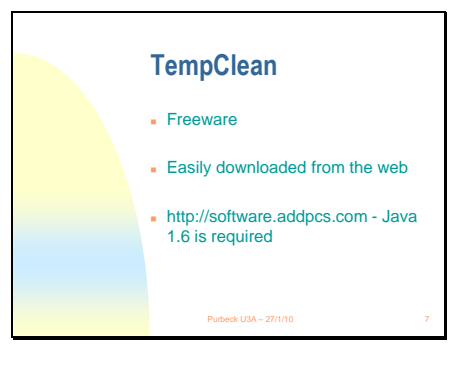

•It does everything that MS Disk Clean does – and more! •It"s MS Vista certified! •Why it requires Java I do not know??

## Slide 8

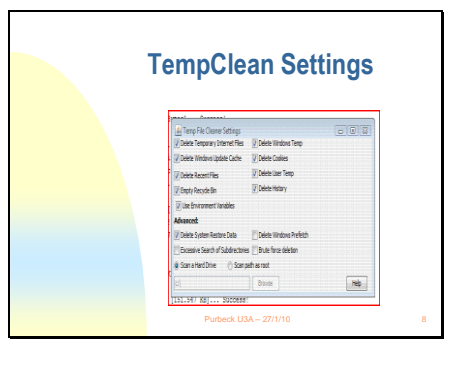

•This is the Settings tab on the utility •This shows the range of file types that you can select to delete •Some of these are covered by Windows Disk Cleanup

# Slide 9

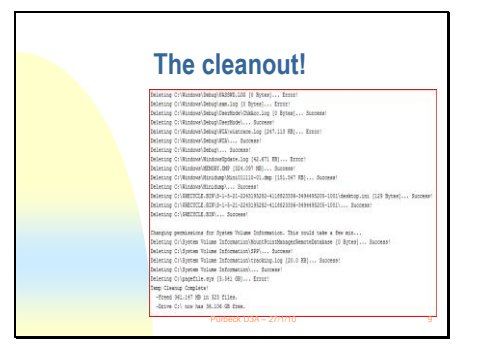

•I ran the utility on my desktop at the end of a day"s work.

•Note that at the end the package computes that 323 files have been erased

•This has freed up 361MB

•Note that it has NOT been able to erase all temp files.

•Some files are being used in the running of Windows VISTA itself.

•Some files are also involved with current open applications e.g. Internet access, peripheral device operation etc..

•They"ll probably be erases next time!

•You can keep on running it several

times and it will pick up a couple on each pass!

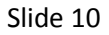

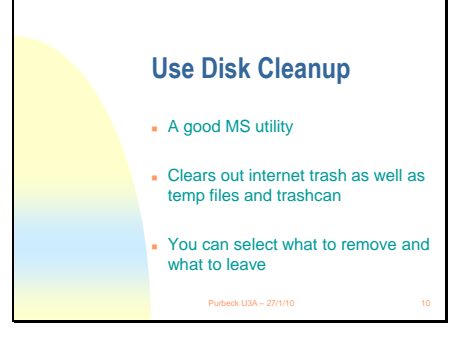

•Can help a lot if used regularly! •A desktop shortcut to makes it easy to use regularly •(demo)

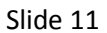

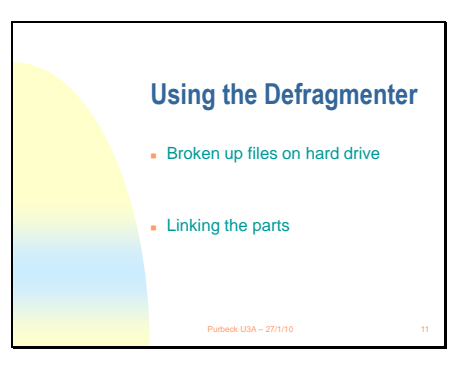

Slide 12

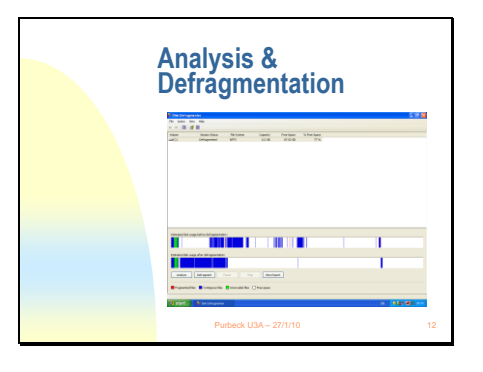

•Analysis is the top bar and the end result after defrag is the bottom •Where file chunks are all broken up the computer processor has to do a lot of "fetching and carrying" •In particular red bits show broken files.

•Defrag can take an hour to do

•It can take a day or two if you leave it too long

•Suggest defrag once a month?

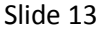

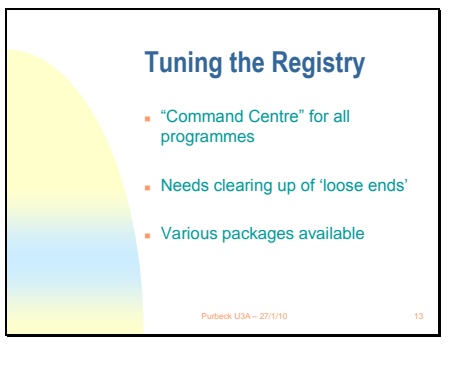

Slide 14

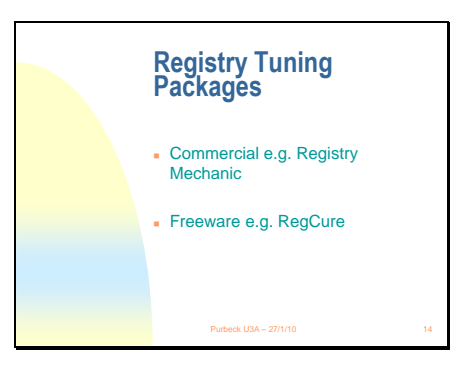

•I have used both

•Registry Mechanic involves an annual licence - £30 per year •Available from PCTools at www.pctools.com.

•You can download a trial version. It offers compression of registry as well as a clear out

•I now use RegCure. It is free and offers a "manage startup" feature for the registry.

•(demo)

•Do NOT use RegClean – I tried downloading and installing it and AVG trapped it as carrying a trojan virus.

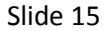

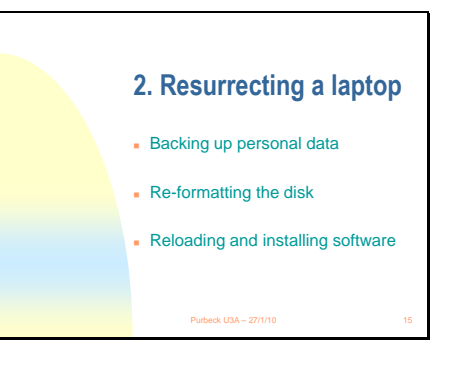

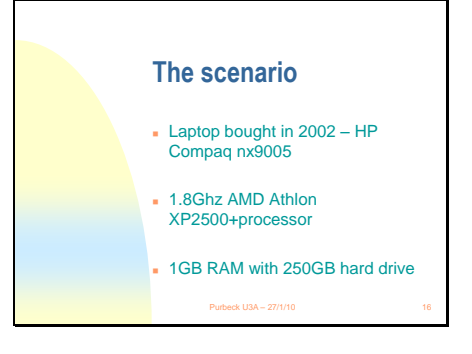

•The necessary background tasks.

•It was a good one – I had upgraded the memory from 500MB and replaced the battery

•I replaced the 150GB hard drive 2 years" ago with 250GB.

•Running Windows XP Professional with Starter Pack 3.

•DRAWBACK – slow USB1.1. Have to use PCMIA adaptor to achieve USB2.0.

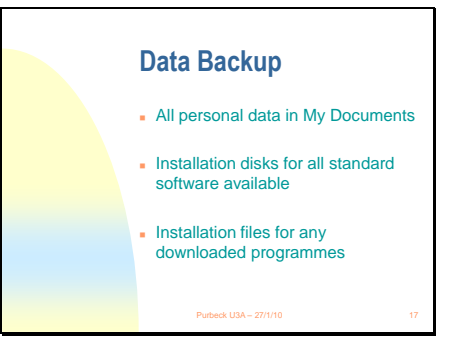

**Backup** All data copied to 500GB external drive via USB. Took three hours!

•All my word process files,

spreadsheets, pictures and music files

•Implies an orderly way of storing data!

•All standard software on installation disks – Windows XP, HP Wireless Driver, Rescue Disk etc.

•Special software installation files available – TrackLogs(mapping), FlowCode(PIC Programming) etc. •Must have any installation or registration keys to hand.

#### Slide 18

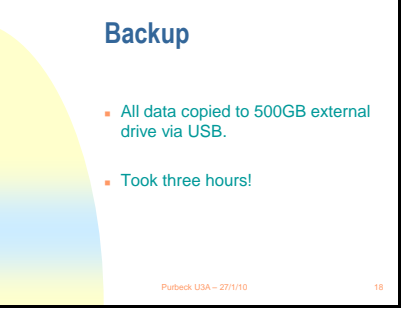

•Chose straight copy.

•Could, of course, used MS Backup or Genie Backup – which I generally use.

•Copying meant that I could easily pick and choose what to copy back – identical file structure!

Slide 19

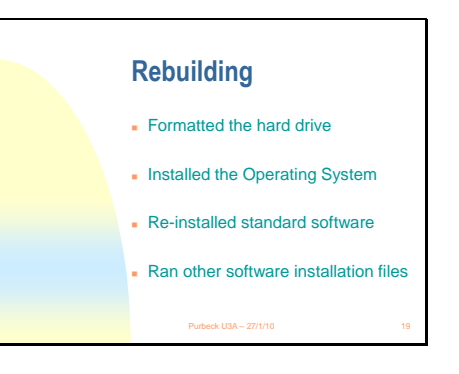

•My XP Installation disk gave me the option – very brave decision moment!

•I had been running a partition to try out Linux – now on my desktop! •I had to reload my XP Starter Packs

2 & 3!

•One more thing.....

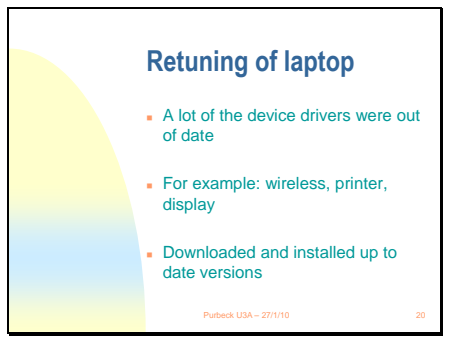

•The wireless driver was particularly frustrating over the security interface.

•Fortunately as a good make HP all updates were available to download. •UNFORTUNATELY the on-off button is quite worn and the power plug on the chassis a little unreliable!

•So.....maybe another two years?!

•Firewalls prevent access from outside to your computer without permission from you.

•You can set the level of permission required.

•Wireless security is necessary to prevent unauthorised access to your router (and possibly computer). •Signals can pass to and fro between wireless router and computer(laptop) via em radiation. •Works at frequency of 2.4GHz.

• You can use the Windows firewall, the firewall offered by your anti -virus software or possibly even router. •You have choice of two or three levels of wireless security to choose from.

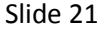

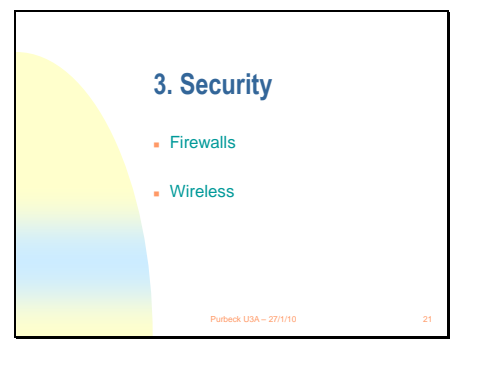

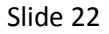

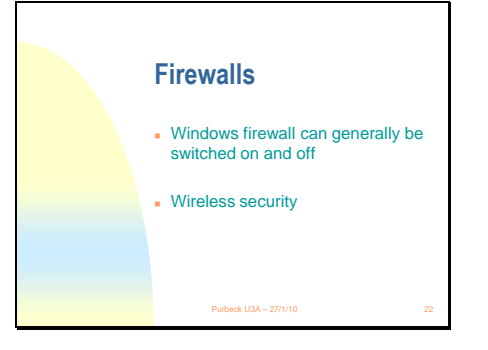

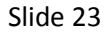

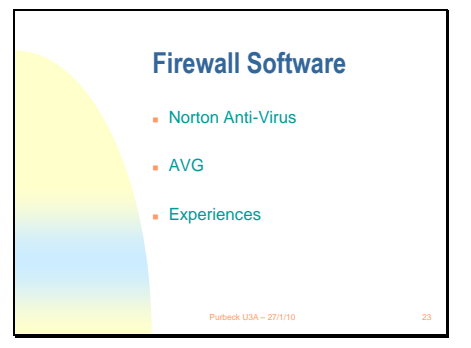

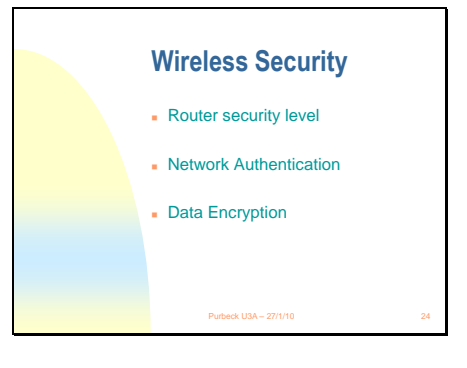

•Router security(RS) is a hardware barrier.

•RS is set by management programme on master computer connected by wire to router box •Generally by ethernet or USB. •Network Authentication(NA) can be Open, Shared, WPA, WPA-PSK or Cisco compatible •Data Encryption(DE) depends on

NA level.

•The available levels depend on your router software and management.

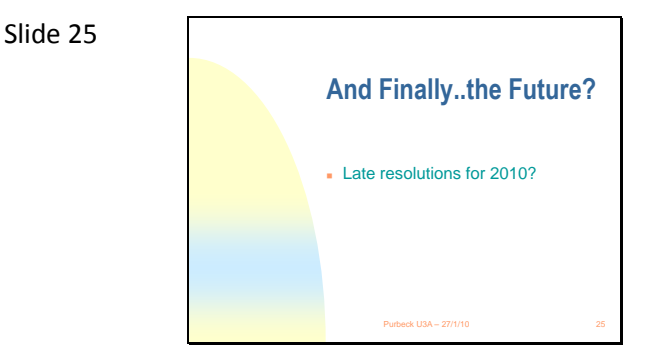

What are your resolutions?